タブレットの活用の仕方

○タブレットドリルの使い方

①クラスルームを開きます。(画面の下の緑の人のマークです。)

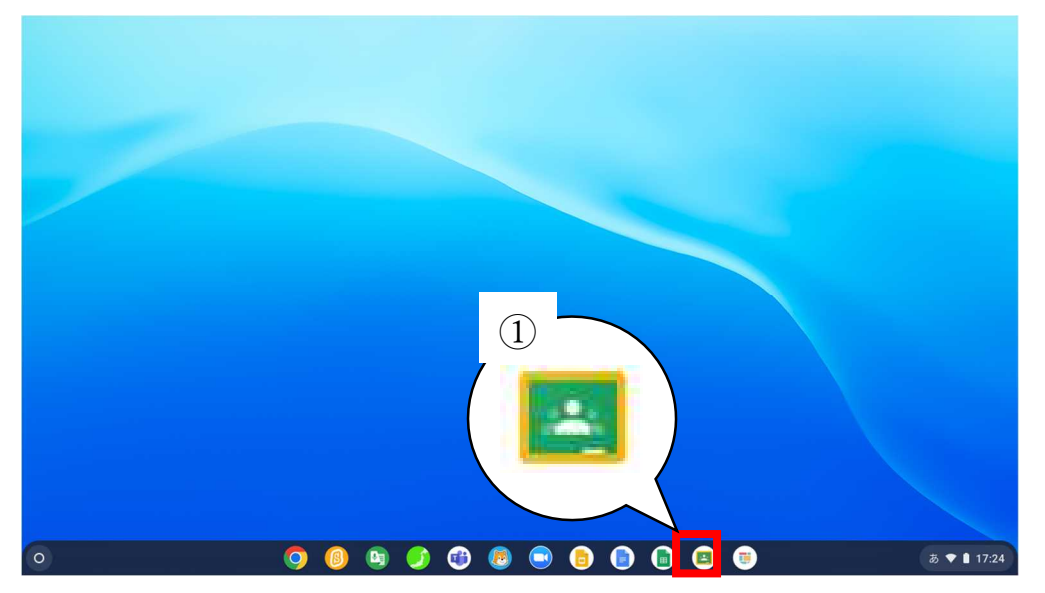

#### ③授業をクリック(タップ)します。

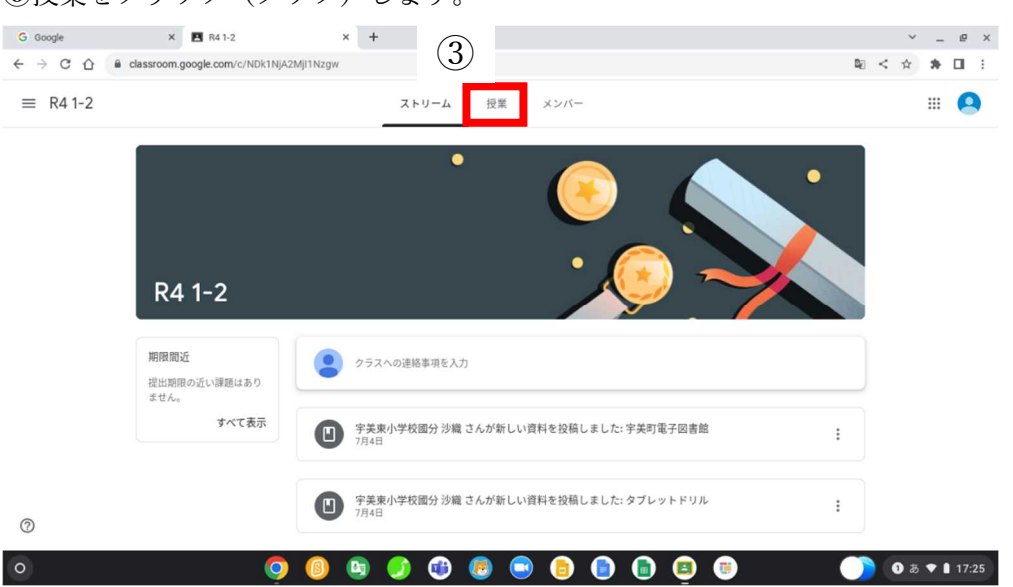

### ②R4 1-2 をクリック(タップ)します。

◎ □

 $\circled{2}$ 

■ ToDo □ カレンダー

R4 1-2 宇美東小学校園分 沙織

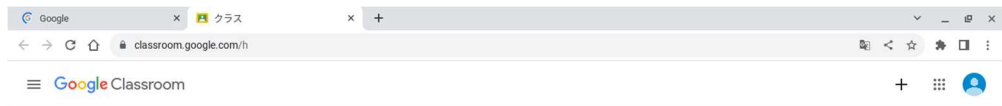

## ④タブレットドリルをクリックタップ→URL をクリック(タップ)します。

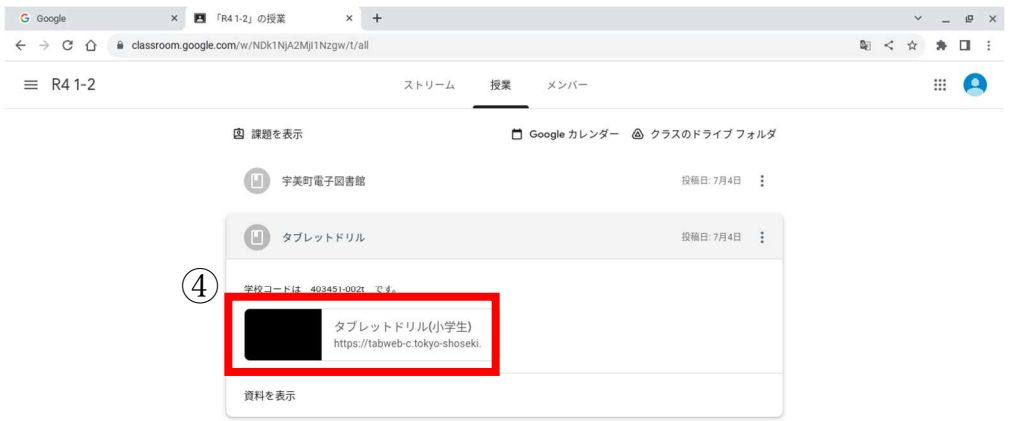

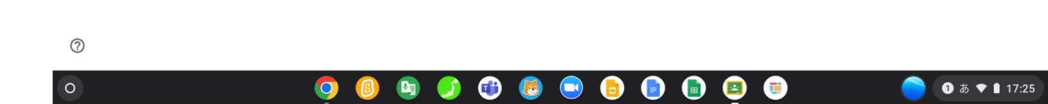

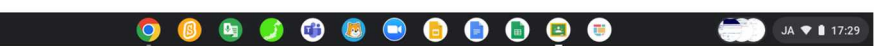

⑤団体コード(403451-002t)、利用者 ID(8桁)、パスワード(6桁)を入力し て、パスワードを保存しますに☑ してログインをクリック(タップ)します。

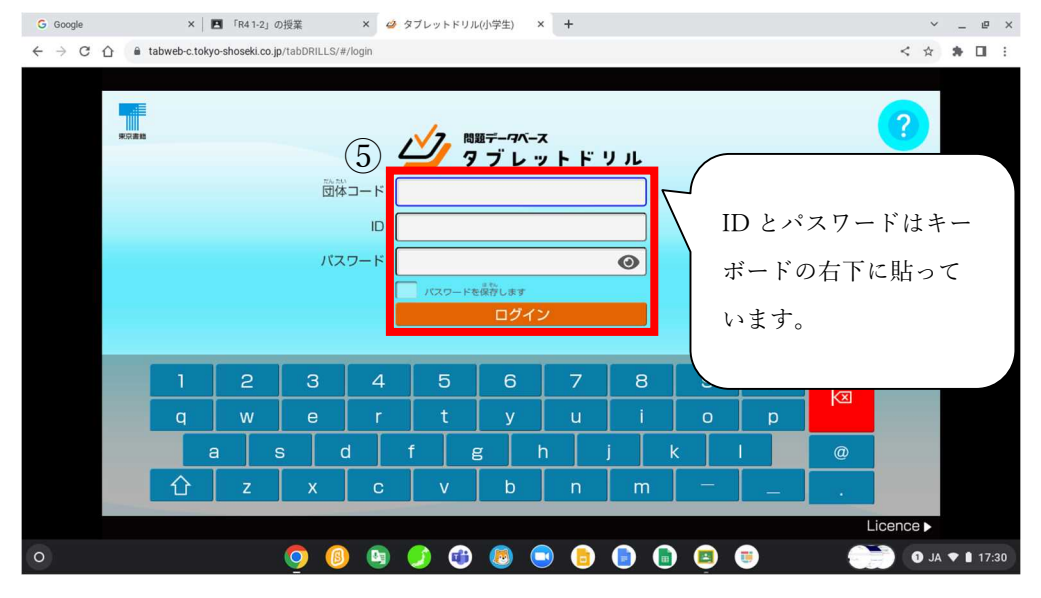

※国語は反応に時間がかかります。

# そのほかにも同じ場所にネットレを貼っています。 小1算数はできますので活用ください。

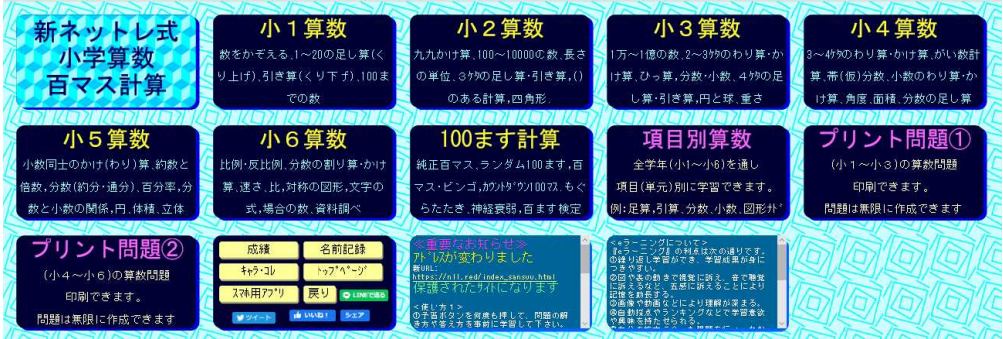

### ⑥こくごか さんすうを 選んでタップします。

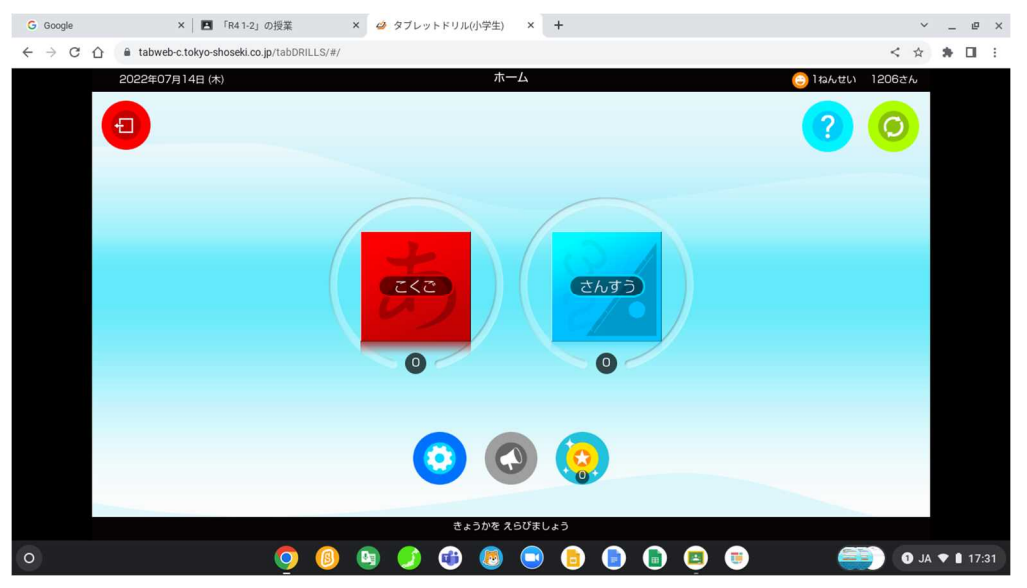